# AVEC CASSETTE POUR AMSTRAI

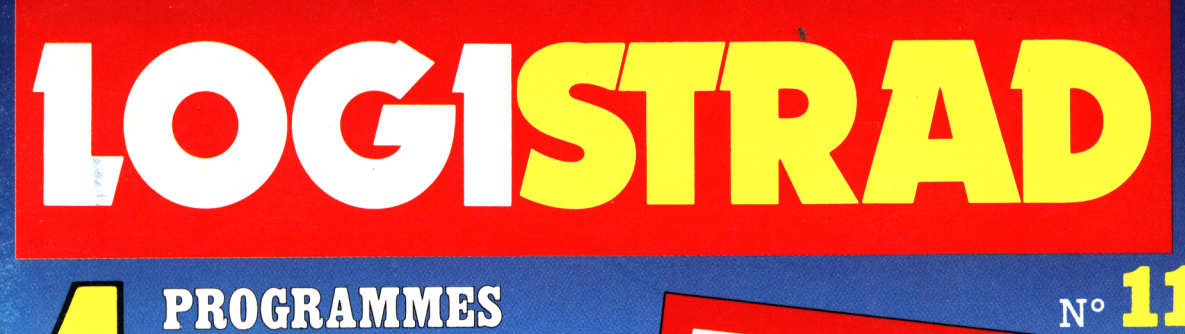

**LOGISTR** 

**CASSETTE POUR AMSTRAD** 

**MEGA SPRINT** 

MEMORIE

**BOURSE** 

**LOGI-ASM** 

**PROGRAMMES** ORIGINAUX POUR AMSTRAD CPC 464/664 ET 6128

*VOS BOLIDES DANS VOS PISTES* 

UN JEU A TROIS POSSIBILITES

COMMENT DEVENIR RICHES

85.00 F-RD

M 6534

UN ASSEMBLEUR TRES PERFORMANT

M.6534 - 11 - 85F.

85 F Belgique: 680 FB Suisse: 28 FS anada: 14\$ C

LOGISTRAD est une création LOGIPRESSE, éditée par PROMOPUBLICA-TIONS S.A.R.L. au capital de 20 000F.

Chef de fabrication: Alfredo Onofrio

Ont collaboré à ce numéro: Roger Bonnet Des Claustres Paul Trot Michelle Girodolle Georges Rieben Thierry'Sénéchal François Malthey

La rédaction n'est pas responsable des textes, illustrations, dessins et photos publiés qui engagent la seule responsabilité de leurs auteurs. Les documents reçus ne sont pas rendus et leur envoi implique l'accord de l'auteur pour leur libre publication. La reproduction des textes, cassettes, dessins et photographies publiés dans ce numéro est interdite.

LOGISTRAD est une publication indépendante. Pas plus que son éditeur, elle n'a aucun lien avec les sociétés Amstrad P.L.C. ou Amstrad France.

© Logipresse 1988 - Imprimé en Italie.

CETTE REVUE NE PEUT ETRE VENDUE SANS LA CASSETTE OUI LA COM-PLETE ET RECIPROQUE-MENT.

*T out d'abord un mot d'explication pour avoir annoncé des programmes qui sont sortis en fait avec un mois de retard ! Si cela était entièrement de notre faute, nous assumerions entièrement notre responsabilité, mais certains impondérables liés à la production, aux transports, aux délais de fabrication de toutes sortes... Bref et pour ne pas vous importuner davantage, nous vous renouvelons nos excuses et, pour nous faire pardonner définitivement, nous vous proposons un numéro excellent de LOGISTRAD qui plaira, nous en sommes sûrs, à tous. MEGA SPRINT, un jeu d'arcade constructible pour exercer vos réflexes autant que votre imagination ; BOURSE, une simulation économique sous forme d'un jeu de plateau ; MEMORIE, 3 jeux de réflexion, de mémoire et de stratégie et LOGI-ASM un assembleur possédant toutes les qualités de ses confrères et dont nous vous expliquons le fonctionnement de A à Z. Dans le numéro suivant, nous commencerons également un cours d'assembleur progressif suivi de tas de petites routines à incorporer dans vos programmes. A propos de programmes, nous vous signalons que c'est un lecteur de Clermont-Ferrand qui a conçu LOGI-ASM et qui se voit publié aujourd'hui. Cette brève remarque est destinée à vous encourager à nous envoyer vos productions. Même si vos programmes ne sont pas tout <sup>à</sup> fait finis, il est fort possible d'envisager une collaboration fructeuse pour toutes les parties. Envoyez vos oeuvres sur support magnétique, cassette ou disquette, avec une lettre timbrée à votre nom et en joignant le bon ci-joint.*

*En attendant de vous lire, prenez, plaisir à votre revue.*

*LOGISTRAD*

**LOGISTRAD** — Rédaction, administration, vente, publicité, siège social: 34, Champs-Elysées, 75008 Paris. Tél. (I) 45.63.48.50. Distribué en France par: N.M.P.P. Imprimerie: ALIGRAF Milan - Italie. Directeur de la publication: Franco Bozzesi — Numéro de commission paritaire: en cours. Dépôt légal: à la parution. Vous pouvez vous procurer un numéro de Logistrad en envoyant un chèque (bancaire ou postal) de 85 F + 10,70 F pour frais de port à l'ordre de Promopublications, Service Diffusion, 34, avenue des Champs-Elysées, 75008 Paris.

# **SOMMAIRE**

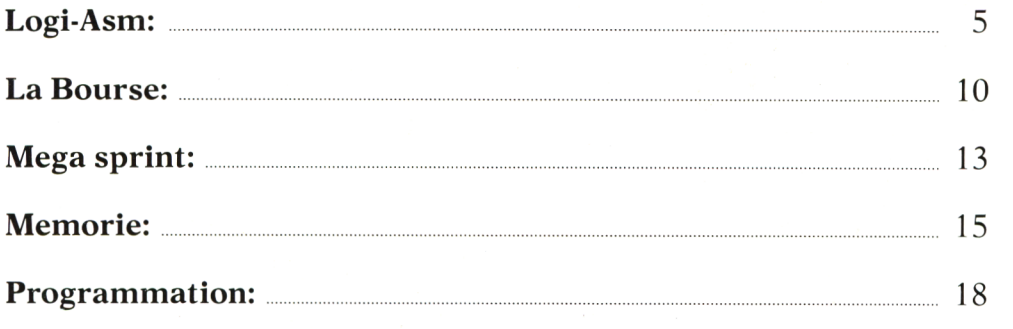

# **BON A JOINDRE AUX ENVOIS DE PROGRAMME**

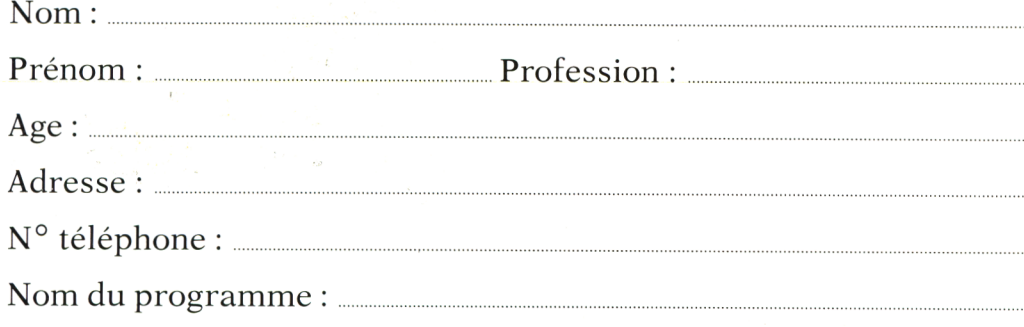

Déclare être l'auteur de ce programme qui n'est ni une imitation ni une copie d'un programme déjà existant. J'autorise LOGISTRAD à le publier et m'engage à donner tout renseignement utile et à effectuer toutes les modifications demandées permettant l'utilisation complète de celui-ci.

Signature obligatoire : (signature des parents pour les mineurs)

Le programme doit être expédié sur support magnétique (cassette ou disquette) accompagné d'un descriptif détaillé et d'une notice d'utilisation. Les supports des programmes sont conservés, n'oubliez donc pas d'en faire une copie.

# **NOUS AVONS BESOIN DE CHACUN DE NOUS**

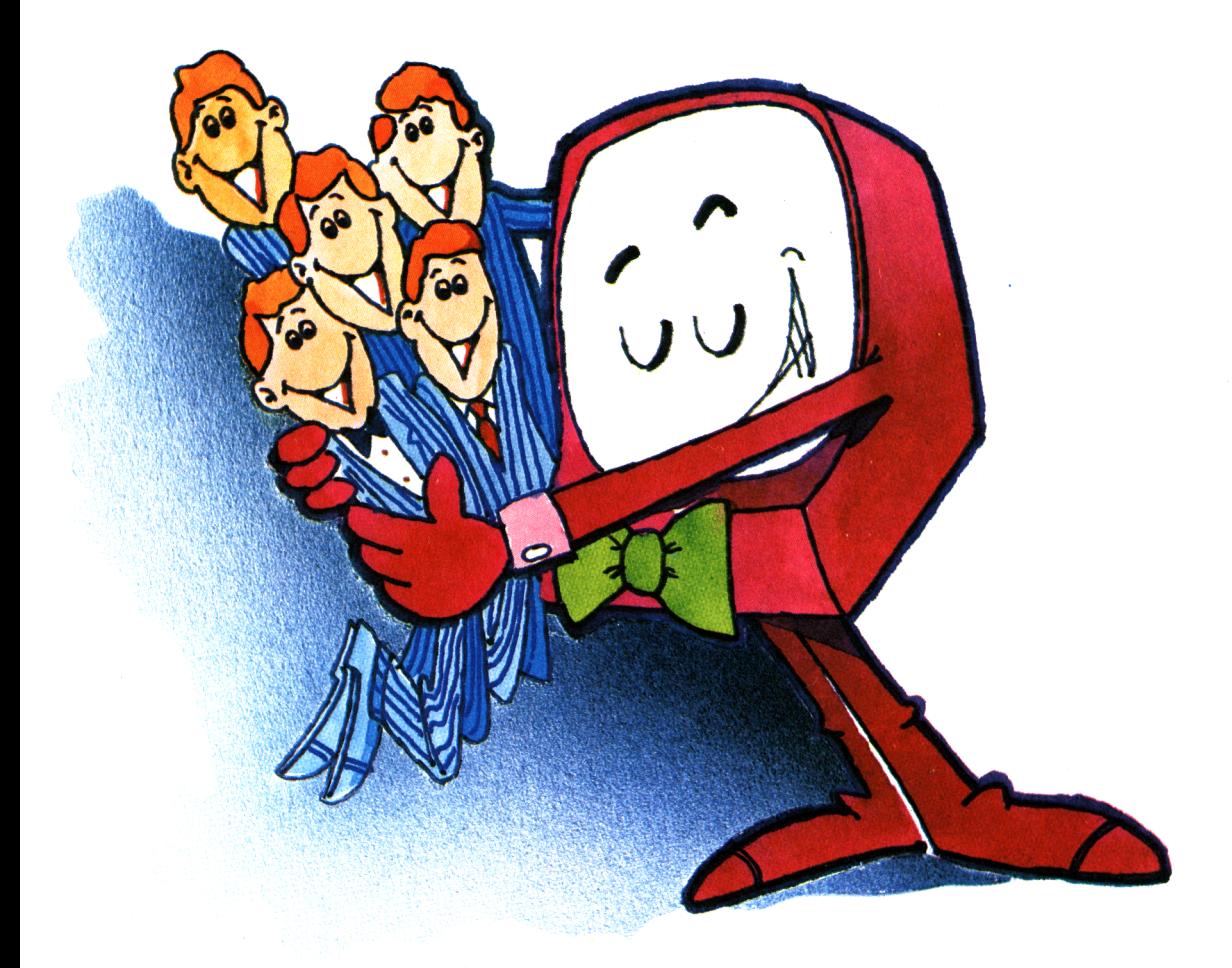

Vous êtes prévenus: nous ne nous contenterons pas d'être acheté, chargé dans un lecteur de cassettes et rangé dans un coin au sommet de la pile. Nous ne nous laisserons pas lire sans réagir.

Vous connaissez une recette permettant de tirer encore plus de votre AMS-TRAD? Vous en avez isolé un point faible, vous avez tourné autour et vous avez résolu le problème? D'autres ont fait de même, peut-être mieux, et vous resteriez dans votre coin sans le savoir?

Ecrivez-nous, envoyez-nous des articles, des programmes, tout ce dont votre tribune, Logistrad, a besoin pour vivre. La porte est ouverte, nous avons le téléphone et une boîte aux lettres. Vous ne savez pas écrire autrement qu'en langage machine? Nous écrirons en français pour vous!

Et si vous êtes publiés, vous connaîtrez la gloire, vous recevrez un chèque et peut-être nous reverrons-nous!

### **LOGISTRAD**

Service Technique 34, av. des Champs-Elysées, 75008 Paris - Tél: 45.63.23.47

# <span id="page-4-0"></span>**UTILITY LOGI-ÄSM**

Si les mots assembleur, langage machine, évoquent pour vous autant de mystères que les hiéroglyphes égyptiens de la grande pyramide, alors réjouissez-vous : voici Logi-Âsm, un assembleur tout à fait performant avec son mode d'emploi, suivi d'explications comme vous en avez toujours souhaité et bientôt d'un véritable cours progressif pour maîtriser les subtilités et les merveilles de ce langage.

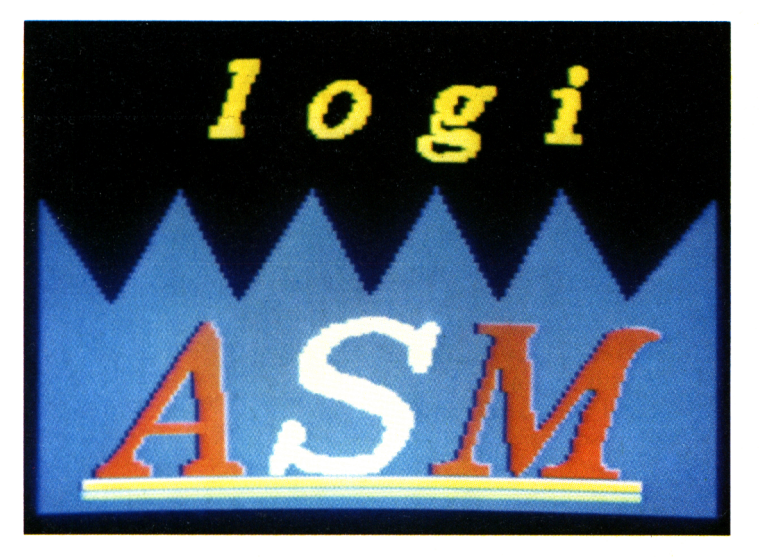

LANGAGE MACHINE ET LANGAGE ASSEMBLEUR I **7** otre CPC possède un processeur principal appelé Z-80 qui gère brillamment un sacré paquet de mémoire (96 ko). Le seul

langage qu'il comprend est son langage machine, constitué d'instructions opérant sur des registres ou des adresses mémoires. Ce langage n'est pas très évocateur puisqu'il est consti-

tué de suites de 0 et de 1. Ainsi, pour faire comprendre au Z-80 qu'il doit charger le contenu du registre B dans le registre A, on doit taper 01111000 ! Facile à mémoriser, n'est-ce pas? En hexadécimal on tape &78, tandis qu'en langage "assembleur", cette fois c'est nettement plus clair puisqu'on écrit : LD A,B. Le langage assembleur, plus parlant, est donc un langage intermédiaire entre ce que vous voulez faire et ce que comprend le processeur. Il est composé de "mnémoniques", c'està-dire de noms plus faciles à retenir, comme LD A,B ou NOP.

#### QU'EST-CE QU'UN ASSEMBLEUR?

C'est un programme qui a une double tâche : premièrement, celle d'écrire des programmes qu'on appelle des programmes "sources" et, deuxièmement, celle de traduire en langage machine ces programmes sources pour les transformer en programmes "objets".

#### POURQUOI LE LANGAGE MACHINE?

S'il n'est pas facile d'accéder au langage machine, il y a au moins trois raisons pour essayer. La rapidité incontestable

# LISTING SOURCE de la routine /QUAD, x1, y1, x2, y2

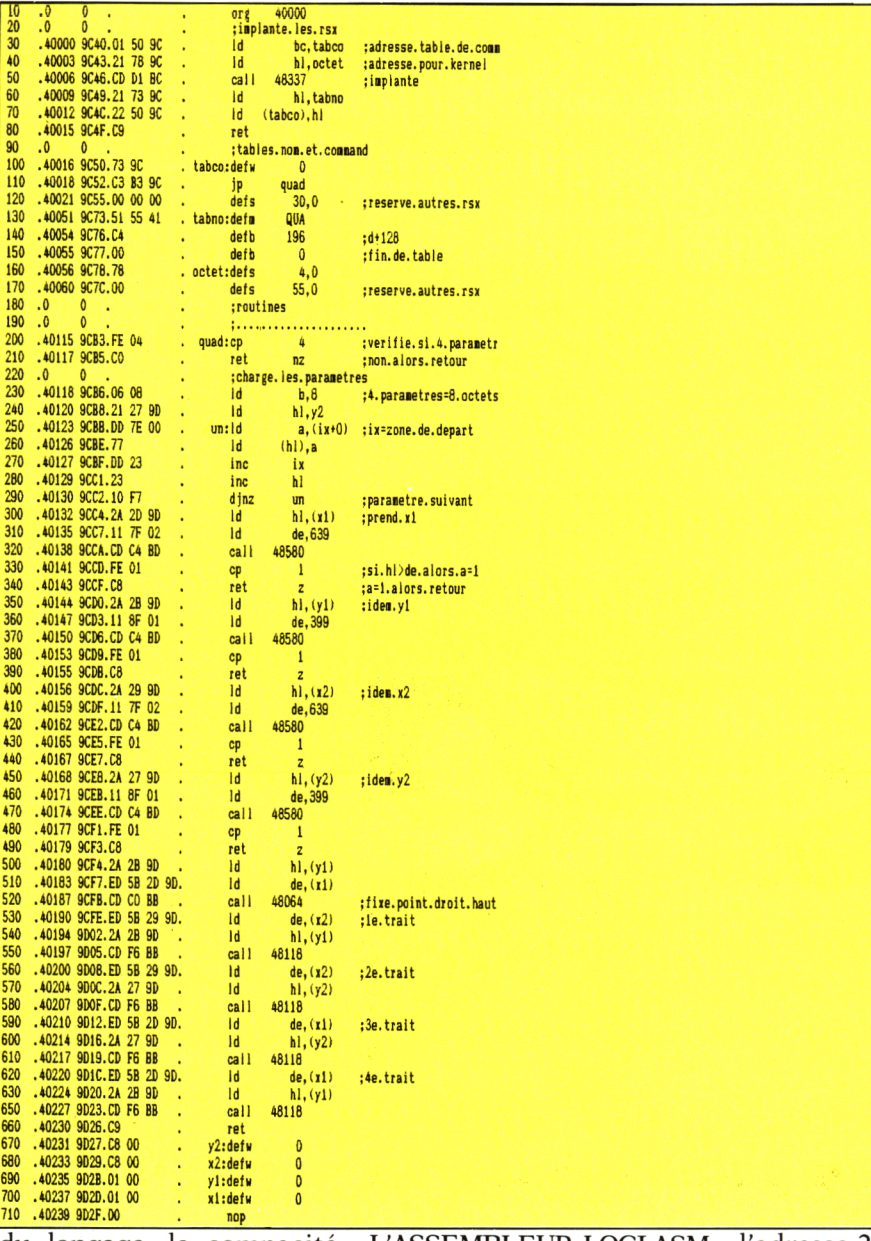

du langage, la compacité de celui-ci (la routine que nous vous proposons en<br>exemple ne comporte pas 300 octets !), et l'accès à toutes les ressources de la machine.

#### L'ASSEMBLEUR LOGI-ASM **POUR BIEN DEBUTER**

Avant le chargement de ce programme, il est indispensable de faire un "RESET" complet du CPC. Implanté jusqu'à

l'adresse 27000, LOGI-ASM permet de stocker environ 12 ko pour le programme<br>source et le programme objet. Il est en principe impossible d'écraser la<br>"source" par l'"objet" mais, si certains programmes sont trop longs, il sera nécessaire d'assembler ceux-ci en plusieurs morceaux. Les mnémoniques reconnus sont les mnémoniques officiels de ZILOG (qui donne son initiale au Z'' de Z-80).

Vous pourrez prendre comme livre de référence l'ouvrage "Clefs pour Amstrad'', tome 1, Editions P.S.I. La seule instruction qui diffère est <EX AF,  $\overline{AF}$  > qui doit être écrite  $\langle$  EX AF, AF $>$  sans apostrophe.

#### L'EDITEUR

C'est lui qui permet d'écrire le programme source. Il dispose de deux sortes de commandes.

<sup>1</sup> ) Commandes précédées d'un numéro de ligne (NoL) *— NoL eff :* effaçage de la

ligne NoL ; *— NoL auton* : numération automatique des lignes à partir de la ligne référencée et de dix en dix ; *— NoL autoff* : arrêt de la numération automatique.

2) Commandes avec numéro de ligne facultatif *— renum* : renumèration des lignes à partir de la ligne <sup>10</sup> et de dix en dix ; *— liste* : listage du code source <sup>à</sup> <sup>l</sup>'écran ; *— limp* : listage <sup>à</sup> l'écran et

sur imprimante ; *— assem :* lancement de

<sup>l</sup>'assemblage ; *— e/s* : accès aux entrées et sorties pour sauvegarde sur cassette ou disque ; *— fp?* : adresse de fin de

programme source ; *— etiq?* : listage de toutes les étiquettes rencontrées lors de l'assemblage avec les adresses attribuées.

Remarques : 1) Le code source avec son adresse d'implantation de chaque code n'apparaît qu'après l'assemblage.

2) Le listage (aussi bien que l'assemblage) peut être interrompu en gardant appuyée la touche < COPY> jusqu'à apparition d'une étoile (\*) en début de ligne. Pour reprendre le listage il faut appuyer sur la touche "flèche en bas" < < > du curseur et pour revenir à l'éditeur c'est la touche du curseur "flèche en haut"  $<1$ 

#### L'ASSEMBLEUR

C'est lui qui transforme le code source tapé grâce à l'éditeur en code objet directement compréhensible par la machine. L'assembleur LOGI-ASM reconnaît deux types d'instructions : les mnémoniques ZILOG précédemment cités et des macro-instructions spécifiques ou directives assembleur, facilitant la programmation. Voici ces intructions (avec un exemple de syntaxe sur la deuxième ligne) :

#### *org adresse - org 40000 :*

Cette directive constitue obligatoirement la première instruction du programme. Elle indique où commence l'implantation du programme machine.

*equ étiquette, adresse*

*equ label,40016 :* Assigne une valeur fixée à une étiquette.

#### *(étiquette): defb nombre label: defb 196 :*

Initialise la case mémoire pointée par le PC avec le nombre codé sur un octet ou la valeur du PC à l'étiquette.

#### *(étiquette): defw nombre tabco: defw 0 :*

Cette directive est identique à la précédente pour des nombres codés sur deux octets.

*(étiquette): defm chaîne alphanum-tabno:defm QUA :* Initialise chaque case mémoire avec le code ASCII des caractères de la chaîne alphanumérique (quatre caractères maximum).

#### *(étiquette):defs n,val defs 55,0 :*

Initialise n octets à la valeur val (nombres codes sur l'octet).

#### *(étiquette):end adresse :*

Donne l'adresse où débutera le programme machine lors de son chargement.

Remarques : 1) Les parenthèses indiquent que les étiquettes ne sont pas obligatoires.

2) Les mots dits "réservés" ne peuvent être employés dans les étiquettes. Il s'agit des directives assembleurs, des commandes de l'éditeur, des espaces et mots "ix" et "iy" (vous ne pouvez donc pas prendre comme étiquette le mot "org", le mot "renum", le mot "fixe" qui

contient "ix", le mot "no m" à cause de l'espace.

#### COMMENT ECRIRE UN PROGRAMME

Vous aurez à respecter une syntaxe très stricte pour entrer une ligne de programme. Examinons en détail le format d'une ligne :

 $<$  250 un:ld a, (ix + 0);  $ix = zone.de.depart >$ 

*250* : numéro de ligne. Obligatoire. Suivi immédiatement d'un espace.

*un* : étiquette. Six caractères maximum ne contenant ni espace ni mots réservés. Suivi immédiatement de deux points  $\langle \cdot \rangle$ .

*Id a,(ix+0)* : mnémonique. Suivi immédiatement d'un espace. Destination. Virgule. Origine. Suivi immédiatement d'un point-virgule < ; > ou de < RE-TURN>

*;ix =zone.de. depart :* commentaire. Les espaces sont remplacés par des points ou des tirets. Ne pas employer non plus ni virgule  $\langle \rangle$ , ni point-virgule  $\langle \rangle$ . Suivi immédiatement de <RE-TURN>.

Remarques : 1) L'argument de djnz ou de jr est obligatoirement une étiquette. Le programme source ne peut pas se terminer par une de ces deux instructions, ni par une directive assembleur. Au besoin rajoutez  $\langle$  nop $\rangle$ (no operation).

2) Tout nombre peut être

entré en décimal ou en hexadécimal borné par <&>. Par exemple : call &BB18&

3) L'assemblage se fait en deux passes. Durant la première passe l'écran affiche en vert. Si une erreur est détectée, la ligne en défaut est éditée et le type d'erreur est indiqué, l'écran affichant alors en blanc. Il ne vous reste alors plus qu'à retaper la ligne fautive et à redemander l'assemblage. Pendant la deuxième passe l'écran affiche en jaune.

#### LE LISTAGE

Lorsque vous demanderez "liste" ou "limp", vous verrez apparaître à l'écran, et éventuellement à l'imprimante, des lignes selon le format de l'exemple suivant :

250 .40123 9CBB.DD 7E 00 . un:ld  $a,(ix+0)$ ;ix=zone.de.départ

*250 :* numéro de la ligne dans le programme source.

*40123* : adresse décimale d'implantation du premier code machine de la ligne.

*9CBB* : la même adresse mais en héxadécimal.

*DD 7E 000* : les trois codes machine correspondants aux mnémoniques de la ligne.

*un* : etiquette (elle prendra la valeur 40123 partout ou elle figurera comme argument).

*Id :* code opération du mnémonique.

*a* : code destination du mnémonique.

*(ix+0) :* code origine du mnémonique.

*;ix=zone.de.départ :* commentaire commençant par un point-virgule  $\langle \rangle$ (identique au REM Basic).

Remarque : les adresses d'assemblage et les codes machine ne peuvent fort évidemment apparaître qu'une fois l'assemblage effectué. Ils sont dans la première passe remplacée par des zéros.

#### SAUVEGARDE ET CHARGEMENT

La directive  $\langle e/s \rangle$ , entrées/sorties, permet de sauvegarder les programmes source et objet, de les recharger à partir de vos cassettes, d'essayer la routine (attention aux "plantages" si vos programmes ne sont pas entièrement déboguésl), et de revenir à l'éditeur.

#### EXEMPLE D'UTILISATION

Le meilleur moyen de comprendre le fonctionnement de LOGI-ASM est de suivre pas à pas les instructions qui suivent.

Le programme que nous vous proposons en exemple est une RSX, c'est-à-dire une commande supplémentaire, qu'on pourra utiliser ensuite en Basic avec la syntaxe suivante:  $QUAD, x1, y1, x2, y2.$  Cette RSX trace un quadrilatère rectangulaire dont le coin gauche a pour coordonnées (xl, yl) et le coin opposé (x2, y2). Rappelons que le signe  $\langle$ !> s'obtient en pressant simultanément <SHIFT>  $et < @>$  "arrobas".

#### POUR COMMENCER

Faites un RESET complet du CPC (éteignez l'ordinateur et rallumez-le). Chargez LOGI-ASM par RUN"LOGI-ASM. A l'apparition du message "OR", vous êtes alors en mode éditeur.

#### RECOPIER LE LISTING SOURCE

— Tapez "10 auton". Vous passez ainsi en numération automatique.

— Recopiez avec soin le programme source (en encadré) sans recopier le code machine. Pour la ligne 10 vous ne tapez donc que  $\langle$ org 40000> suivi immédiatement d'<ENTER>. Pour la ligne 100, vous tapez  $<$ tabco:defs 0>  $d'$  <  $ENTER$  >.

#### VERIFIEZ LA FRAPPE

— Tapez "liste" pour vérifier que vous n'avez pas commis quelque erreur malencontreuse et comparez avec le listing source.

— Corrigez éventuellement vos fautes. Retapez le numéro de ligne, puis la ligne corrigée.

#### SAUVEGARDEZ LA SOURCE

— Tapez "e/s" et sauvegardez le programme source (option 2) en lui donnant par exemple

comme nom "RECT". Puis repassez em mode éditeur (option 6).

#### ASSEMBLEZ

— Tapez "assem". La première passe commence (affichage vert). En cas d'erreur, attendez le retour du curseur (cela peut durer quelques temps), retapez la ligne fautive, retapez "assem". Quand vous verrez l'affichage passer en jaune, la deuxième passe aura débuté et le programme sera en train de traduire les instructions en langage machine.

#### SAUVEGARDEZ L'OBJET

— Sauvegardez immédiatement (option 4) vos codes machine quand vous aurez vu le message "Assemblage terminé" s'inscrire sur l'écran. Par exemple sous le nom "QUAD". En faisant < liste >, vous pourrez comparer alors avec le listing que nous vous avons fourni.

#### UTILISEZ CETTE RSX

— Faites un RESET de la machine. Tapez : DEFINT x-y puis MEMORY 39999:<br>LOAD''OUAD'': CALL  $LOAD''OUAD''$ : 40000: < RETURN > et votre routine est implantée. Pour vous en servir, essayez <sup>|</sup> QUAD,0,0,639,399. Vous pouvez même paramétrer vos coordonnées. Essayez par exemple ce petit programme Basic :

5 MODE 0: FORi= l TO 10:  $|OUAD, 30+10*$ i.30+10\*  $i.500 + 10 \times i.200 + 10 \times i$ : NEXT: LOCATE 7,15: PEN

6: PRINT "logi-asm": CALL &BB06.<br>Faites RUN

Faites RUN suivi d'< ENTER>, vous aurez alors une page de présentation tout à fait acceptable.

#### POUR VOUS REMONTER LE MORAL

Paris ne s'est pas fait en un jour et je ne connais aucun programmeur qui ait réussi à assembler du premier coup le plus simple des programmes ! D'ailleurs, un des dictons des initiés du LM dit à peu près ceci : "Sauve tes programmes avant que tout ne se plante sans que tu saches pourquoi". C'est un conseil que personnellement je suis à la lettre !

Si toutefois un problème vous semblait insurmontable, sachez que nous nous ferons un plaisir de répondre à toutes vos questions, soit dans le journal, soit personnellement si vous avez pris soin de joindre à votre courrier une enveloppe timbrée à vos nom et adresse.

De même, si parmi vous des amateurs mettaient au point des programmes intéressants, c'est avec un grand honneur que nous leur offririons la possibilité de publier leurs œuvres. Ils obtiendront ainsi le grand plaisir d'être dans le journal et une juste compensation financière de leurs efforts. Alors n'attendez plus, à vos claviers !

# **LUDOTHEQUE LA BOURSE**

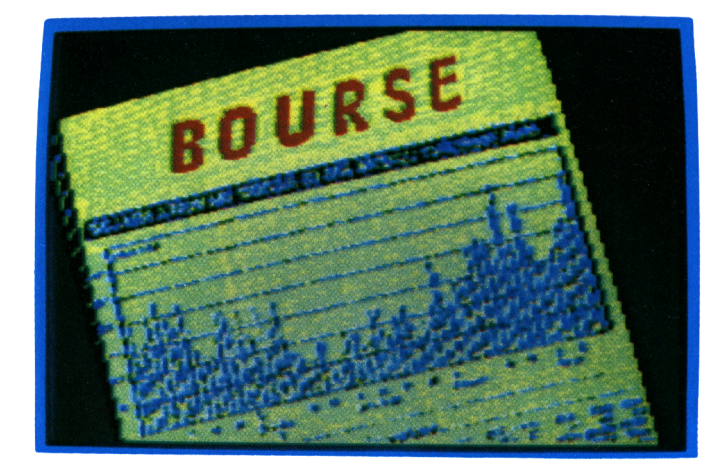

Cet instrument financier, à la fois complexe, subtil et d'une simplicité enfantine, est un objet de rêve ou de cauchemar ! Selon que vous aurez bien ou mal investi, vous en ressortirez riche comme Crésus ou pauvre comme Cendrillon ! La simulation que nous proposons ici vous fera sans doute courir moins de risques que dans la réalité, à moins qu'elle ne vous incite fortement à en prendre... En tout cas, si vous devenez millionnaire, ne nous oubliez pas !

L es derniers bouleverse-<br>mis en mémoire les événees derniers bouleversements boursiers ont rements de 1929, où les Bourses se sont dégonflées comme des baudruches de mauvaise qualité ! En effet, après quelques années de profits constants, une baisse sévère d'au moins 40% a affecté la plupart des actions. Ceux qui se sont prémunis en pre-

nant des obligations sûres et tranquilles n'ont pas essuyé de pertes considérables, mais les autres...

#### UNE SIMPLICITE CONFONDANTE

C'est vrai, le mécanisme de la bourse est étonnant de simplicité. Il suffit, pour réaliser des profits conséquents, d'acheter à bas prix et de revendre à

prix élevé ! Le pire, c'est que tout le monde le connaît, ce mécanisme ! La subtilité, c'est que personne ne peut dire à coup sûr quand les actions vont monter ou descendre.

#### POUR COMMENCER

Le nombre maximal de joueurs est fixé à six. Bien qu'il soit possible de jouer contre soi-même, le jeu ne

prend tout son sel qu'à partir de deux ou trois joueurs. En effet, à plusieurs, les interventions sur le marché ont une conséquence immédiate sur le patrimoine des participants. Après avoir entré le nom de tous le joueurs, vous verrez s'afficher huit cases. Celles-ci sont dans l'ordre : DE, BOURSE, DIVIDENDE, TELEX, CONJONCTURE, BAN-QUE, INTERETS, TAXES.

Sous ces huit cases, s'inscrit le taux d'imposition des actions et la tendance à la hausse ou à la baisse du taux d'intérêt bancaire.

Ensuite, vous aurez le cours du marché des actions et leur nombre, suivi du détail de votre portefeuille.

Enfin, la dernière partie de l'écran est consacrée à l'événement en cours ; ce-<br>lui-ci dépend, bien lui-ci dépend, entendu, de la case où vous êtes tombé.

### LES CASES

DE. C'est la première case. Elle simule un dé à trois faces. Suivant le résultat du jet, vous avancerez de une à trois cases. Un petit signe (un carreau, un cœur, un petit personnage...) permet de savoir sur quelle case le joueur est arrivé. Si vous retombez sur cette case après un tour, vous pourrez soit passer votre tour, soit relancer le dé, en payant bien sûr !

BOURSE. Vous commencez le jeu avec la

somme de 3 000 \$. Sur cette case, vous avez deux possibilités : acheter ou vendre des actions. La touche <9> permet de finir son tour.

DIVID. Pour dividende. Chaque action achetée rapporte une certaine somme d'argent, appelée "dividende", et qui est un pourcentage de la valeur des actions. Quand vous serez sur cette case, vous toucherez donc une somme correspondant à un pourcentage de l'ensemble de votre avoir.

TELEX. Vous vous apercevrez rapidement que laisser entièrement le hasard guider votre route n'est absolument pas la meilleure façon pour gagner. Sur cette case et moyennant une dépense raisonnable, vous pourrez avoir accès à une case plus favorable, comme la case DIVID par exemple.

CONJONCTURE. Chaque fois que vous atterrirez ici, les cours changeront ainsi que les dividendes exprimés en pourcentage. Surveillez attentivement les cours et rappelez-vous à quel prix vous avez négocié vos différentes valeurs.

BANQUE. Pour acheter des actions, il vous faut des liquidités et, si vous avez déjà investi tout votre argent, votre seule façon de réaliser une bonne opération sera de demander un prêt à la banque. Celuici sera accordé ou pas, suivant votre situation financière, et portera des intérêts jusqu'à ce que vous ayez remboursé. Une autre façon d'utiliser la banque est d'y faire des dépôts rapportant eux aussi des dividendes, certes moins élevés que pour les actions du marché mais, par contre, toujours positifs.

INTERETS. Cette case, ainsi que la suivante, vous fera perdre de l'argent. Vous devrez ici payer les intérêts des emprunts effectués à la banque.

TAXES. S'il est courant d'entendre dire que la fraude fiscale est un des sports favoris de notre pays, ici, vous n'aurez aucune échappatoire. L'Etat souverain par l'intermédiaire du programme prendra son dû !

#### ACHETER OU VENDRE

La partie centrale de l'écran est le tableau de cotation des quatre valeurs disponibles : ESSO, FIAT, IBM et<br>TORO. Le nombre TORO. Le nombre d'actions négociables sur le marché et les dividendes exprimés en % apparaissent dans ce tableau.

Pour acheter des actions, vous appuierez sur les touches <1>, <2>, <3> ou < 4 >, pour vendre, sur les touches  $\langle 5 \rangle$ ,  $\langle 6 \rangle$ ,  $\langle 7 \rangle$ ou <8>, et sur la touche <9> pour finir le tour. Si, par erreur, vous aviez tapé une vente d'actions IBM et que vous vous vouliez modifier votre choix, répondez 0 pour le nombre d'actions mises en négo-

#### **MEMENTO**

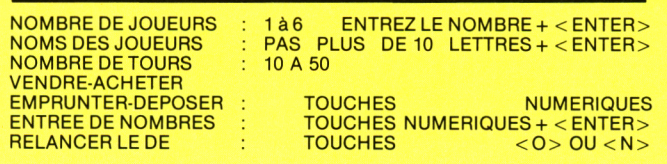

ciation. Le programme vous rendra alors la main.

Chaque fois qu'une modification de valeurs sera apportée, le programme calculera automatiquement les conséquences financières sur votre patrimoine.

Le programme "Bourse" impose certaines limitations : vous ne pouvez acheter plus d'actions que le nombre proposé (à moins que vous n'arriviez à convaincre vos adversaires de se défaire des actions que vous convoitez pendant leur tour de jeu). D'autre part, vous ne pouvez acheter qu'au comptant (même si le mécanisme existe dans la réalité et s'appelle "marché à terme"). Votre seule possibilité, si vos liquidités viennent à manquer, est de faire un emprunt bancaire ou de revendre d'autres valeurs.

#### VOTRE PORTEFEUILLE

Sur deux lignes, vous aurez un résumé de l'ensemble de vos possessions.

VAL(\$) : la valeur de vos liquidités.

INT(\$). : le montant des intérêts bancaires que

vous aurez à payer en passant par la case du même nom.

BANQUE : les dépôts ou les emprunts effectués à la banque (en cas d'emprunt, ce dernier nombre sera négatif).

ACTION : sous le nom de chacune des quatre actions, le nombre de valeurs détenues.

#### POUR FINIR

A la fin de chaque tour, un résumé des opérations apparaîtra en clair, puis TOT. et votre nom suivi du montant totals de votre richesse.

Au bout du nombre de tours fixés au départ, le programme classera par ordre de mérite les plus habiles financiers. Pour que la simulation soit intéressante, il est préférable de choisir un nombre de tours assez important, de l'ordre d'une vingtaine.

J'ai demandé à un "golden boy" de mes connaissances, un "pro" de la Bourse, de vous prodiguer les derniers conseils. Ces paroles ont été aussi simples que laconiques : "Achetez au plus bas, vendez au plus haut !" Simple mais pas facile !

# **LOGICIELS DEJA PUBLIES**

**N° <sup>1</sup> ROULETTE REGIME/CALORIES SEQUENCE MUSICALE SLOT MACHINE**

**N° 2 BLACK-JACK - BUDGET FAMILIAL CHAMP DE MINES MINI-C.A.O.**

**N° 3 CAVERN-SNAKY AUTOQUIZZER TENEBRAE**

**N° 4 AGENDA - MISSILES CRACK-QUACK PASSE-TEMPS**

**N° 5 TRANSFERT - GRAPHIE WARGAMES ROBIN HOOD TANK**

**N° 6 COUP DE FORCE MAGIC SQUARE CHEMIN DE FER TIGRE**

**N° CRIME PARFAIT SUPERPUZZLE BOWLING - POKER**

**N° 8 MONOSON - LA BOULE CALCULATRICE LE TRAIN FOU**

**N° 9**

**STRIP-POKER ETES-VOUS SEDUCTEURS? SEXY MACHINE - LANDRU N° 10 GRIMPEUR - ROUTINES**

**KASBRIK - ESHERLAND**

**Vous pouvez vous procurer un numéro de Logistrad en envoyant un chèque (bancaire ou postal) de 85 F+1,70 <sup>F</sup> pour frais de port à l'ordre de Promo-publications. Service Diffusion, 34, avenue des Champs-Elysées, 75008 Paris.**

# <span id="page-12-0"></span>**LUDOTHEQUE MEGÄ SPRINT**

Que vous ayez l'âme d'un coureur ou bien celle d'un architecte, vous trouverez dans ce programme de quoi vous satisfaire : vous pourrez à la fois pulvériser le record du tour et construire vos propres circuits. Le moteurs grondent, le juge agite son drapeau, la foule trépigne, qu'est-ce que vous faites ? On n'attend plus que vous ! Allez, en piste !

D ès que la page de présentation sera chargée, **D** sentation sera chargée,<br>pressez n'importe quelle touche pour lancer le programme principal. Un menu s'affiche alors, vous proposant sept choix :

- 1) création de piste,
- 2) chargement d'une piste,
- 3) jouer,
- 4) sauver la piste,
- 5) jeu solo-duo,
- 6) modifier la piste,
- 7) options.

Le simple appui sur une touche numérique vous enverra à l'un des sept points précédents.

#### MEGA SPRINT : LA COURSE

SOLO-DUO (touche  $\langle 5 \rangle$ )

Cette touche est une bascule. Quand vous appuierez dessus, apparaîtra en grisé l'option choisie. Le

premier joueur peut choisir le joystick ou les flèches du curseur (voiture rouge), le deuxième joueur (voiture jaune) manie son bolide avec les touches  $Q$ >-< $Z$ > et <,>-<.> en clavier QWERTY. (<A>-<W> pour les claviers AZERTY).

#### OPTIONS (touche <7>)

Ce sous-programme permet de paramétrer le nombre de tours du circuit, le nombre de chocs avant désintégration des voitures et la vitesse de déplacement. Vous choisirez un nombre de tours compris entre <sup>1</sup> et 10, un nombre de chocs entre <sup>1</sup> et 15 et une vitesse variant de 0 à 5, 0 étant la vitesse la plus rapide.

Pour modifier les varia-

bles, vous tapez une touche de  $\langle 1 \rangle$  à  $\langle 3 \rangle$ , vous indiquez ensuite les nombres choisis en terminant par <ENTER>, la touche <4> servant à revenir au menu principal.

#### JOUER (touche  $\langle 3 \rangle$ )

Même si vous n'avez rien construit au départ, vous pourrez vous entraîner sur la piste que nous vous avons préparée. Elle est constituée de deux lignes de départ (et d'arrivée), d'un certain nombre de flaques d'huile (carrés grisés) et de pneus (ronds blancs). Chaque fois que vous rencontrerez un obstacle, pneu ou flaque d'huile, vous subirez un choc qui endommagera votre véhicule. Si vous dépassez le nombre de chocs permis, cela sera fini pour vous, du moins pour cette course. Chaque fois qu'un choc se produira ou qu'un tour sera bouclé, des compteurs apparaîtront sur la première ligne d'écran.

Pour commencer le jeu, nous avons fixé le nombre de tours à deux, le nombre de chocs à deux également et la vitesse à zéro. Bien entendu, rien ne vous empêche de modifier ces paramètres et pour cela

voyez le paragraphe "OPTIONS".

CONSTRUCTION SET : LA CREATION

CREATION DE PISTE  $(touche < 1>)$ MODIFIER LA PISTE  $(touche < 6)$ 

Ces deux sous-programmes fonctionnent de la même façon. Le premier vide complètement l'écran pour ne laisser que les deux lignes de départ et le cadre rectangulaire du bord, vous laissant ainsi la possibilité de remplir à votre guise, et suivant votre fantaisie, une piste de  $23\times38$  pneus ou flaques. Le second permet de modifier la piste sur laquelle vous êtes en train de concourir.

Pour déplacer l'étoile clignotante, vous vous servirez du joystick ou des flèches du curseur.

La touche <H> dépose une flaque d'huile.

La touche < COPY >, ou le bouton de <FEU> du joystick, dépose un pneu.

La barre d'< ESPACE> sert de gomme.

Quand vous penserez avoir terminé votre constuction, appuyez sur <sup>&</sup>lt; F>. Après une dizaine de secondes, le temps pour le programme de mémoriser votre chef-d'œuvre, et vous verrez apparaître le message suivant : "Sauver le circuit ?" Répondez par  $\langle 0 \rangle$  ou  $\langle n \rangle$  suivi d'< ENTER>. En cas de réponse affirmative, donnez-lui un nom "Monaco",

"Autriche", par exemple, en respectant la syntaxe habituelle.

#### SAUVER LA PISTE

 $(touche < 4)$ CHARGEMENT DE PISTE  $(touche < 1)$ 

A quoi servirait de jouer les grands bâtisseurs si vous ne pouviez sauvegarder vos constructions ? Les deux touches  $\langle 4 \rangle$  et < <sup>1</sup> > comme leur affectation le dit, permettent de sauver sur cassette tout circuit inventé et de recharger un circuit particulièrement réussi. N'oubliez pas de noter quelque part le nom des circuits que vous sauvez car le programme, en cas d'erreur, ira chercher sur toute la bande un nom erroné.

#### DERNIERS CONSEILS

Bien entendu, il faudra vous entraîner quelque peu avant de réaliser des

courses intéressantes, et de la même façon, vos premiers circuits ne seront certes pas des œuvres exceptionnelles. Pourtant, vous verrez rapidement que vous pourrez trouver des variantes intéressantes à partir de ce jeu de construction. En voici, quelques unes : deux pistes dont une plus longue mais parsemée de moins de flaques d'huiles ; une piste très large mais très encombrée de pneus et de flaques - un vrai labyrinthe ! Le but de jeu n'étant plus de rouler le plus vite mais de trouver la sortie !

Cela m'étonnerait fort que vous ne trouviez pas d'idées encore plus saugrenues et étonnantes que les miennes, d'autant plus que le meilleur circuit que nous recevrons sera publié et que l'heureux auteur recevra gratuitement Logistrad pendant six mois... Alors, qu'attendezvous ? EN PISTE!!!

#### **MEMENTO**

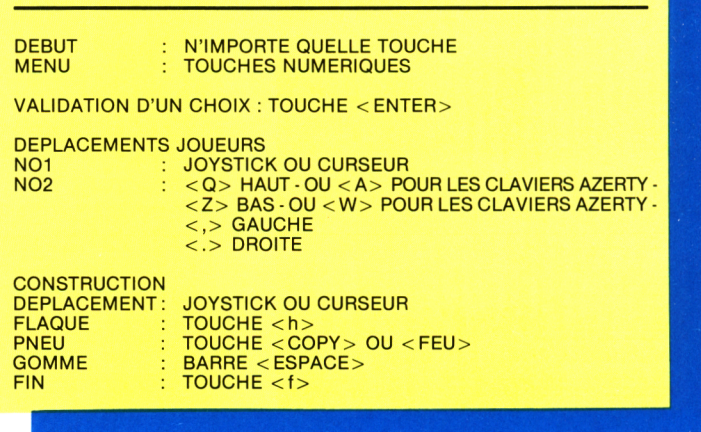

# LUDOTHEQUE **MEMORIE**

## Nul besoin d'être un bon joueur de cartes pour réussir à gagner au Mémorie. Non, il suffit simplement d'avoir une bonne mémoire et un peu de chance... à défaut d'une bonne stratégie !

C' est en fait un triple programme que vous pourrez introduire dans votre vous pourrez introduire dans votre Amstrad : le jeu en solitaire, le jeu à deux et la réussite.

#### **MEMORIE SOLITAIRE**

#### PRINCIPE

Un jeu de trente-deux cartes, classique, est étalé faces cachées, sur quatre rangées. Vous allez choisir deux cartes au hasard et les retourner. Si vous obtenez une paire, c'est-à-dire deux cartes de la même hauteur comme deux SEPT ou deux ROIS, (peu importe qu'ils soient de la même couleur), vous marquez dix points, et les cartes restent faces découvertes. Par contre, si vous soulevez par exemple un VALET et un NEUF, vous perdez un point et les cartes sont alors retournées. Vous devrez alors faire l'effort de vous souvenir de leur place, car celle-ci reste inchangée pendant toute la durée du jeu.

#### PRESENTATION

Un premier menu apparaît à l'écran vous demandant de choisir un des trois jeux proposés. Tapez < 1 >. Après la lecture du rappel des règles, indiquez votre nom, suivi d'<ENTER>. Puis, le programme vous demande combien de temps vous désirez voir le jeu étalé. Les réponses possibles sont : 5, 20, 40 ou 60 secondes. Tapez simplement le début de ces nombres 5, 2, 4 ou 6 et un chronomètre se déclenchera dans une fenêtre à droite.

Le jeu se découvre pendant le temps

choisi, puis très rapidement, toutes les cartes sont retournées. Ce sera alors à vous de retrouver les paires en un minimum d'essais.

### CHOIX DES CARTES

Vous déplacez une flèche verticale < 1> sous la carte que vous désirez retourner, soit avec les touches du curseur, soit avec le joystick. Une pression sur la touche < COPY > ou sur le bouton de <FEU> et la carte se retourne. Choisissez à présent une autre carte et effectuez la même manœuvre. Dans les premiers temps, trouver des paires sera une affaire de chance, mais rapidement vous devrez utiliser votre mémoire visuelle afin d'améliorer votre score.

#### FIN DE JEU

Celui-ci s'achèvera quand vous aurez découvert toutes les cartes, évidemment ! Suivant le temps que vous aurez choisi au départ, vous aurez droit à un bonus plus ou moins important. Votre score s'affichera alors, ainsi que la catégorie à laquelle vous pouvez prétendre. Cela va de "MINABLE" à "SUBLIME", et même plus, mais il semble peu probable que vous atteigniez le maximum sans tr... enfin je vous laisse la surprise de découvrir cela par vous-même !

#### **MEMORIE A DEUX JOUEURS**

#### PRINCIPE

Il s'agit toujours de retrouver des paires, mais, cette fois-ci, il suffit pour gagner d'en trouver plus que son adversaire. Vous marquez dix points par paire trouvée. Vous n'avez aucune pénalité si vous vous trompez, mais comme vous découvrez les cartes aussi bien pour vous que pour votre adversaire, ce dernier pourra profiter de vos erreurs, car ce sera alors à lui de jouer.

#### PRESENTATION

Après avoir tapé <2> au menu principal, le rappel des règles apparaîtra, puis vous devrez inscrire vos noms en terminant par <ENTER>. Une fois le jeu étalé, une flèche indiquera le joueur qui devra commencer.

#### CHOIX DES CARTES

De la même façon qu'au "Mémorie solitaire", vous déplacez une flèche  $\langle \rangle$ , soit au curseur, soit au joystick, sous la carte choisie, puis vous validez avec  $\langle$  COPY $>$  ou  $\langle$ FEU $>$ .

#### FIN DE JEU

De la même façon, le jeu s'achèvera quand toutes les cartes seront visibles. Même s'il ne reste qu'une paire, il faudra la retourner si vous voulez que le programme comptabilise vos points.

#### **REUSSITE**

#### PRINCIPE

C'est un jeu entièrement différent qui vous est proposé ici. Comme son nom l'indique, il s'agit, en luttant contre le hasard, de réussir un placement de cartes particulier. Au départ, après avoir tapé  $<$ 3 $>$  au menu principal, vous verrez quatre lignes de cartes s'étaler, faces cachées, de façon aléatoire. Votre tâche sera alors de ranger, par échange, chaque ligne dans l'ordre croissant, c'est-à-dire du SEPT à l'AS, ou bien dans l'ordre décroissant, de l'AS au SEPT. De plus, chaque ligne doit être d'une seule couleur, pour marquer un maximum de points.

idéales que vous devez obtenir :

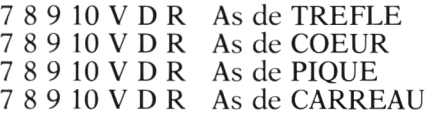

**OU** 

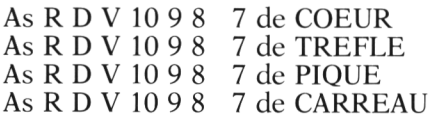

Plus vous aurez de cartes ordonnées et de même couleur, plus vous marquerez de points.

#### DEBUT DE JEU

28 cartes sont étalées faces cachées et forment le "JEU". Les quatre cartes de droite sont découvertes et forment la "PIOCHE". Tout au début vous pourrez choisir un des deux ordres possibles : du SEPT à l'AS (en appuyant sur  $\langle A \rangle$ ) ou de l'AS au SEPT (en appuyant sur  $\langle 7 \rangle$ ). Vous verrez alors apparaître sous le "JEU" les caractères 7, 8, 9, 10, V, D, R et As dans le cas du choix <A> ou l'ordre inverse dans le cas du choix  $\langle 7 \rangle$ .

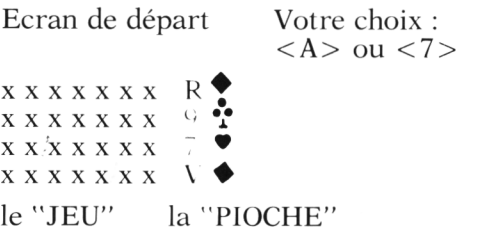

Après avoir choisi par exemple les <7>, deux flèches vont apparaître : une, < <sup>î</sup> >, dans le JEU, qu'on déplace au curseur ou au joystick, l'autre,  $\langle \leftarrow \rangle$ , dans la PIOCHE qu'on déplace en appuyant sur la touche  $\langle 0 \rangle$ .

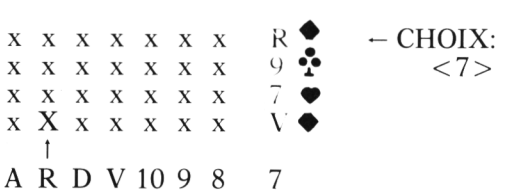

Voici par exemple les deux réussites la carte "X" est par exemple le 8, face cachée.

> En appuyant sur <COPY> ou sur <FEU>, les cartes marquées d'une flèche changeront de place. On obtient alors le résultat suivant :

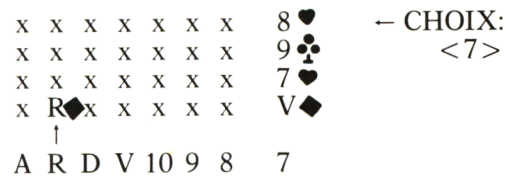

le  $R\spadesuit$  et le  $8\spadesuit$  ont changé de place.

#### CHOIX DES CARTES

On utilise les touches du curseur ou bien le joystick pour déplacer la flèche verticale  $\langle t \rangle$ , et la touche  $\langle \theta \rangle$  pour la flèche < — >. Lorsqu'une carte du "JEU" est découverte, elle n'est plus échangeable. Chaque fois qu'un SEPT se découvre, (ou un AS suivant le choix), celui-ci n'est plus échangeable non plus.

#### FIN DE JEU

Elle se produira quand toutes les cartes seront retournées ou bien quand les quatre SEPT, (ou les quatre AS), seront découverts dans la "PIOCHE". A ce moment, on vous demandera d'indiquer la couleur de chaque rangée. P pour PIQUE, T pour TREFLE, C pour COEUR et K pour CARREAU.

Validez et ensuite examinez votre score.

Après une partie ou deux, quand vous aurez compris la marche du jeu, vous pourrez compliquer en prenant des "OPTIONS".

#### OPTIONS ET SCORE

Voici un des attraits essentiels de cette réussite, qui transforme radicalement ce programme en jeu de stratégie. Sachant que :

- une carte BIEN PLACEE
- rapporte : 10 points
- une couleur COMPLETE rapporte : 20 points
- une couleur COMPLETE et ORDONNEE rapporte : 30 points
- les 4 COULEURS COMPLETES (sauf peut-être les AS ou les SEPT) rapportent : 40 points,

vous pourrez alors augmenter votre score en choisissant de :

- REJOUER la même donne. Coût : 10 points
- CHANGER de place les SEPT ou les AS. Coût : 50 points
- PERMUTER deux cartes faces découvertes. Coût : 10 points (pour chacun des quatre échanges possibles)

A vous de voir s'il est rentable de prendre plusieurs options ensemble, ou bien s'il est profitable de rejouer la même donne en choisissant des lignes de couleurs différentes ou encore s'il faut opter pour les AS plutôt que pour les SEPT. Un dernier mot encore, c'est quoi déjà, euh... Ah, oui! Bonne chance et bonne mémoire!

#### **MEMENTO-MEMORIE**

NOM(S) CHOIX DES CARTES. DEPLACEMENT DE < <sup>I</sup> > RETOURNEMENT D'UNE CARTE **SCORE** 

VALIDEZ PAR <ENTER> FLECHES DU CURSEUR OU JOYSTICK TOUCHE <COPY> OU BOUTON DE <FEU> 10 POINTS PAR PAIRE TROUVEE -1 PAR ERREUR DANS LE JEU SOLITAIRE TOUCHES  $< 5$ ,  $< 2$ ,  $< 4$ ,  $< 6$ 

TEMPS (MEMORIE SOLITAIRE). 5,20,40,60s

#### **MEMENTO-REUSSITE**

NOM ORDRE SEPT-AS ORDRE AS-SEPT DEPLACEMENT DE LA FLECHE < I > DEPLACEMENT DE LA FLECHE <sup>&</sup>lt; - <sup>&</sup>gt; PERMUTER (SI L'OPTION A ETE CHOISIE) PIQUE, COEUR, TREFLE, CARREAU

VALIDEZ PAR <ENTER> TAPEZ <A><br>TAPEZ <7> TOUCHE <COPY> OU BOUTON DE <FEU><br>TOUCHE <0> TOUCHES <COPY> + <DEL> ENSEMBLE TOUCHES  $P$ ,  $C$ ,  $C$ ,  $C$ ,  $C$ ,  $C$ 

### **Programmes**

**T** I ne des façons les plus rapides d'apprendre les secrets de votre Amstrad est d'en explorer les possibilités en tapant les différents programmes proposés. Une centaine de pages de listings divers est à votre disposition. Vous y trouverez un assembleurdésassembleur, des jeux et la façon de créer votre propre jeu d'aventures, ainsi qu'un utilitaire de recopie d'écran.

# **Annexes et maintenance**

Le chapitre vous donne e chapitre vous donne car détachable, les codes ASCII, les mnémoniques du Z80 et les caractères standard et graphiques du 464. Cette somme se conclut au chapitre 12 avec une excellente présentation de la maintenance de votre appareil ainsi qu'un éventail des pannes possibles. C'est un chapitre court mais extrêmement utile, notamment par le protocole fourni (sur deux feuillets) permettant de trouver la panne possible quand, horreur, votre appareil refuse de fonctionner !

# **Pour conclure**

V oilà un excellent ouvrage, volumineux, d'un prix apparemment élevé mais très raisonnable quand on considère le nombre de pages, et comportant à peu près tout ce qu'il est possible de se demander sur cette machine. Une de ses nombreuses qualités, et ce n'est pas la moindre, est qu'il pourra satisfaire aussi bien l'amateur occasionnel que le programmeur averti, tant il contient de renseignements pratiques et utiles. Je vous le recommande sans arrière-pensée.

"Comment exploiter toutes les ressources et augmenter les performances de votre Amstrad" des éditions Weka, 12, cour Saint-Eloi, 75012 Paris. Tél. : (1) 43 07 60 50. 942 pages, 450 F.

# **Logiciels éducatifs**

### **Coup de projecteur sur les éditions Carraz**

C convaincrai en affirmant re n'est pas vous que je que l'informatique, tout en étant un passe-temps formidable, est aussi un exceptionnel outil de savoir. Pourquoi donc ? Simplement parce que, détenant un ordinateur personnel, vous en êtes déjà absolument convaincu ! Vous savez pertinemment que vous êtes parmi les heureux possesseurs d'un outil performant, intelligent, astucieux...

pourvu qu'on lui donne la possibilité de montrer ce qu'il sait faire !

Il faut bien comprendre par là qu'un ordinateur, si puissant soit-il, ne vaut rien s'il n'a pas de logiciel pour l'accompagner. De ce point de vue, le CPC n'a pas trop à se plaindre puisqu'une multitude de programmes paraissent chaque jour et inondent les vitrines des boutiques. Mais comment choisir ? Qui choisir ? Que choisir ?

Parmi les sociétés qui s'occupent de "didacticiels", les éditions Carraz ont peutêtre une place à part.

### **Petit poisson...**

C ette société est née le<br>L<sup>er</sup> avril de l'année 1987 ! ette société est née le Après avoir occupé pendant deux ans le poste de directrice du département éducatif chez Infogrames, Jacqueline Carraz décida de voler de ses propres ailes. Reprenant et resignant tous les contrats, conservant la même équipe technique, elle fonda de façon indépendante les éditions qui portent son nom. Cette équipe aujourd'hui se compose de sept personnes, dont un graphiste et un informaticien. Les titres de gloire de cette toute jeune maison sont "Cube informatique", "Vie et mort des dinosaures", "Sac à dos". (Ce dernier est disponible pour CPC, cassette ou disque.) Le logiciel le plus récent, écrit avec la collaboration de la Fondation Pasteur, s'appelle "le Sida et nous". Vous voyez déjà poindre le parti pris ambitieux et les axes directeurs de cette société : éditer des produits en prise directe sur notre temps, scientifiquement inattaquables et surtout agréables à utiliser.

## **Désir de savoir... plaisir d'apprendre !**

*C f* est bien entendu ce que tout le monde souhaiterait réussir et c'est incontestablement un des points forts des logiciels édités. Le *nec plus ultra* en la matière étant de faire apprendre sans que l'on s'en aperçoive. Ne vous étonnez donc pas de retrouver, dans le catalogue (conséquent) de cet éditeur, trois anciens produits de Ere Informatique : "Capucine", "l'Animalier" et "les Quatre Saisons". "Sac à dos" et "les Voleurs de temps" étant les derniers titres dans cette catégorie de logiciels (sur disquette seulement) destinés aux enfants à partir de cinq ans. Avec des graphismes frais et colorés, ils invitent les .chères têtes blondes à colorier, déplacer, retrouver des éléments de décors ou de personnages dans un environnement familier et amical. Sans avoir l'air d'y toucher, ils font exercer

mémoire, réflexion, décision, esprit de rapprochement, réflexes, tout ceci en introduisant des lettres, des chiffres, du vocabulaire pour des enfants qui commencent l'apprentissage de la lecture.

Votre présence reste indispensable car on ne peut laisser à ces âges des enfants seuls face à un ordinateur. En contrepartie, quel plaisir de voir la rapidité avec laquelle ces petits bouts comprennent le maniement des programmes. Sans peur et sans complexes, au bout d'une dizaine de minutes, ils sont devenus des virtuoses du logiciel !

# **Pour tous les âges**

D<sub>u</sub> collège au BTS, du<br>primaire au supérieur, primaire au supérieur, un bon choix de programmes est à votre disposition. "Didact English", par exemple, vous propose une méthode de soutien et d'apprentissage reposant sur l'analyse de vos réponses et donc de vos erreurs. En particulier, il fait la différence entre fautes de frappe et fautes de grammaire et envoie des messages d'aide sitôt une erreur détectée.

Vous trouverez des logiciels plus particulièrement destinés à l'école primaire sur le pluriel des noms, le dictionnaire, les participes, le système décimal, les tables et les opérations, bref, tout ce qui fait le calvaire d'un élève type de la communale et, de temps en temps, ... de ses parents !

# **Ä venir**

Les nouvelles produc-<br>
container de pour tions annoncées pour CPC (disquette) sont deux logiciels de création de texte : "Il était une fois" permet à chaque élève d'écrire son propre conte en suivant un canevas conforme à la structure des contes merveilleux et fantastiques (une version anglaise de ce logiciel existe sous le nom de "Once Upon a Time"); "Roman policier", quant à lui, propose à des apprentis écrivains de construire, sur une trame propre à ce genre, des récits originaux et cohérents.

# **En bonne place**

A vec une dizaine de<br>A titres sur disquette et titres sur disquette et une douzaine sur cassette, les éditions Carraz offrent des produits agréables et pédagogiquement sérieux, des produits qui devraient trouver une bonne place dans votre logithèque.

Logiciels éducatifs Carraz. De 198 à 290 F sur disquette, de 123 à 290 F sur cassette. Tarifs sur simple demande au 43 40 21 32.

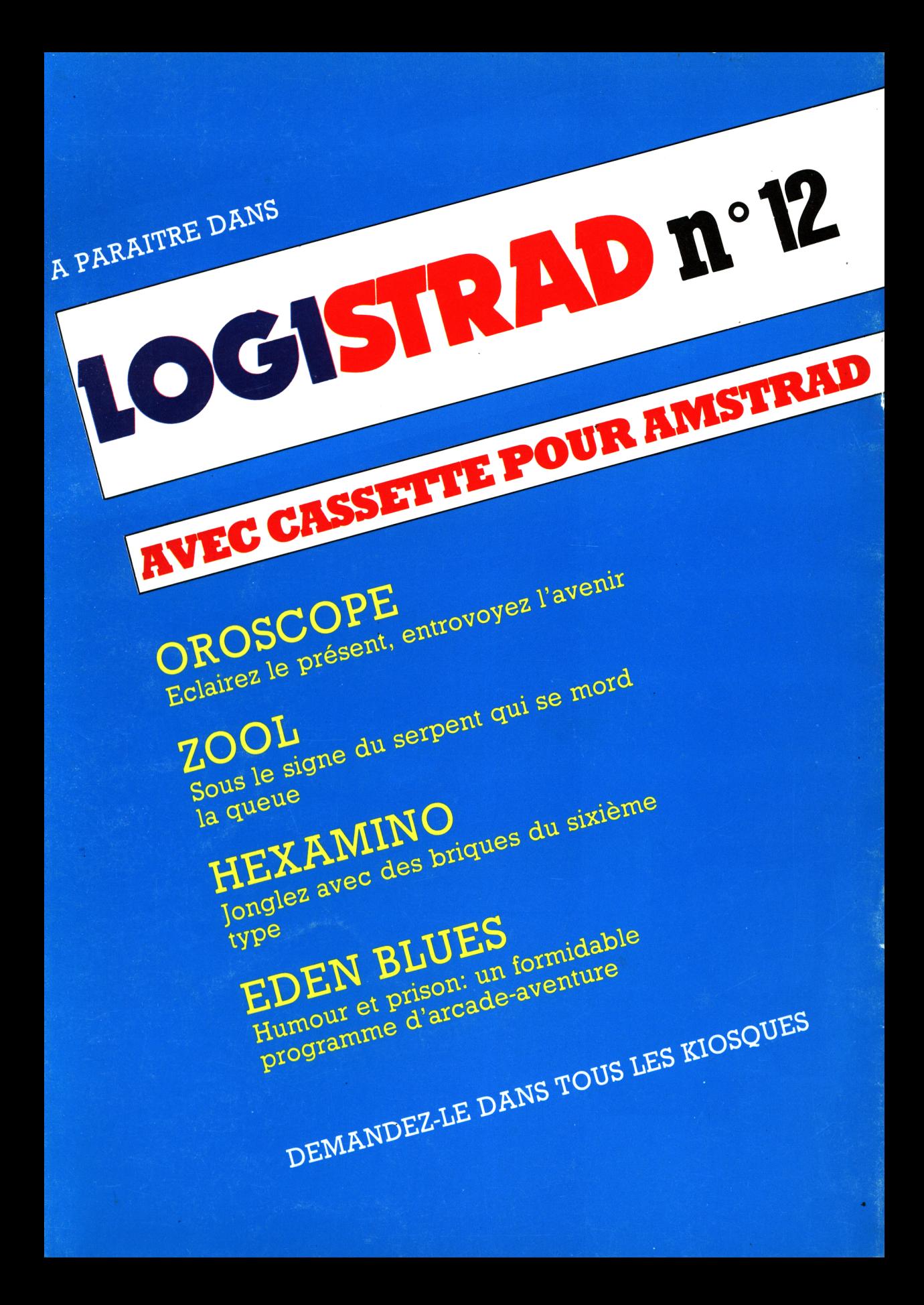